# ベトナム特許庁検索マニュアル

目次

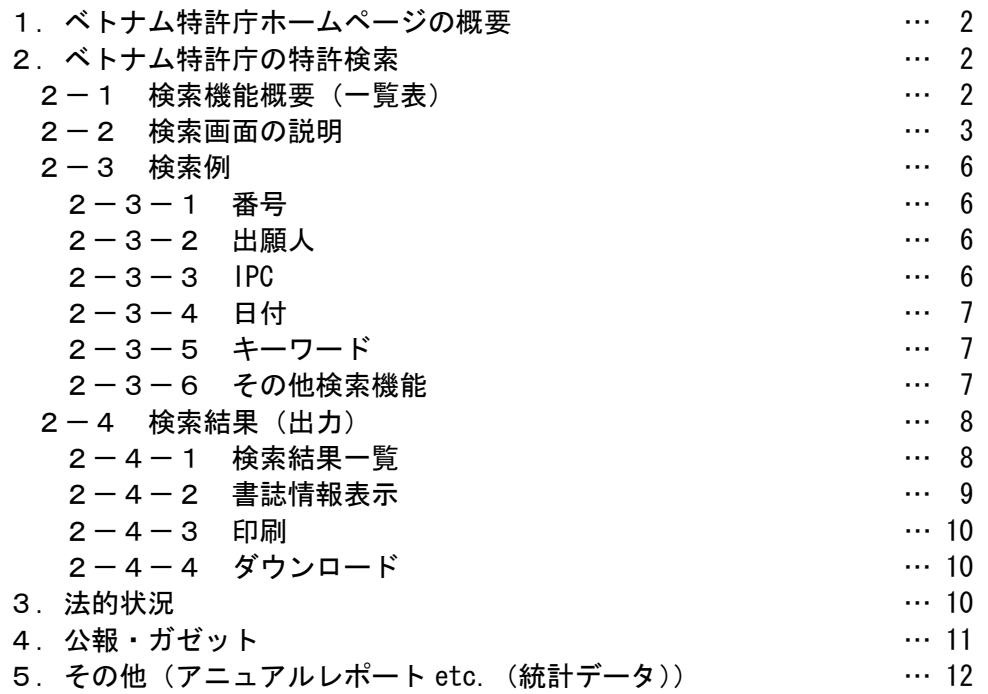

#### 1.ベトナム特許庁ホームページの概要 ホームページの URL は以下のとおりである。 URL: <http://www.noip.gov.vn/> Thứ 5, ngày 21 tháng 6 năm 2012 noip **CUC SỞ HỮU TRÍ TUỆ VIỆT NAM** Tất cã  $\overline{\phantom{a}}$  Tim kiếm. Trang chủ | Liên hệ | Sơ đố website | English  $\begin{picture}(20,10) \put(0,0){\line(1,0){15}} \put(15,0){\line(1,0){15}} \put(15,0){\line(1,0){15}} \put(15,0){\line(1,0){15}} \put(15,0){\line(1,0){15}} \put(15,0){\line(1,0){15}} \put(15,0){\line(1,0){15}} \put(15,0){\line(1,0){15}} \put(15,0){\line(1,0){15}} \put(15,0){\line(1,0){15}} \put(15,0){\line(1,0){15}} \put(15,0){\line(1$ Kiểu dáng<br>Công nghiê .<br>Nhần hiêu Các đối tượng khá Chi dẫn địa TIN TỨC & SỰ KIÊN **THÔNG BÁO** Giới thiệu Cơ cấu tố chức Cuc SHTT tổ chức Hôi nghi hoàn thiện bản dịch tiếng Việt Bảng Chức năng nhiệm vụ Lịch sử phát triển phân loại hàng hóa/dịch vụ ni- $\mathbf{x}$ .<br>Báo cáo hàng năm Ngày 08/6/2012, Cục Sở hữu trí tuệ tổ chức Hội nghị<br>hoàn thiện bản dịch tiếng Việt Bảng phân loại hàng<br>hóa/dịch vụ ni-xơ phiên bản 10...<br><u>Chi tiết...</u> Thông báo về việc chuẩn<br>bị tổ chức Hội nghị toàn<br>quốc về quản lý SHT<br>Cục SHT đã ban hành<br>Công văn số 3750/SHT<br>PCCS về việc chuẩn bị đồ<br>chức Hội nghị toàn quốc<br>về quản lý SHTT... số liệu thống kê VPĐD Cục SHTT tại<br>Thành phố Hồ Chí Minh .<br>VPĐD Cục SHTT tại<br>Thành phố Đà Nẵng CHƯƠNG TRÌNH HỢP TÁC THẦM ĐỊNH SÁNG CHẾ ASEAN (ASPEC) Industrial Property Digital Library<br>
Từ πρέγει θα προσφαίε να θα προσφαίε να θα προσφαίε να θα προσφαίε να θα προσφαίε να θα προσφαίε να θα προσφαίε να θα προσφαίε να θα προσφαίε να θα προσφαίε να θα προσφαίε να θα προσφα Tin tức & sự kiện áo về một số nội<br>/ bản của Thông<br>04/2012/TT-Văn bản pháp quy Hoạt động sở hữu công (IP Lib)THE OF BANK **SANG CHE** Ngày 5/5/2012, Văn phòng đại diện Cục SHTT tại TP.Hồ Chí Minh<br>đã phối hợp tổ chức Hội thảo xây dựng và phát triển thị trường<br>tài sản trí tuệ... Chi tiết... IP Fil@ **IP LOb** Lễ ĐÓN NHẬN GIẤY CHỨNG NHẬN ĐĂNG KÝ CHỈ DẦN<br>ĐỊA LÝ "BÀ ĐEN" CHO SẢN PHẨM QỦA MÃNG CẦU Ngày 04/5/2012 tại Tây Ninh, UBND tinh Tây Ninh đã tổ chức lễ

## 2.ベトナム特許庁の特許検索

#### 2-1 検索機能概要(一覧表)

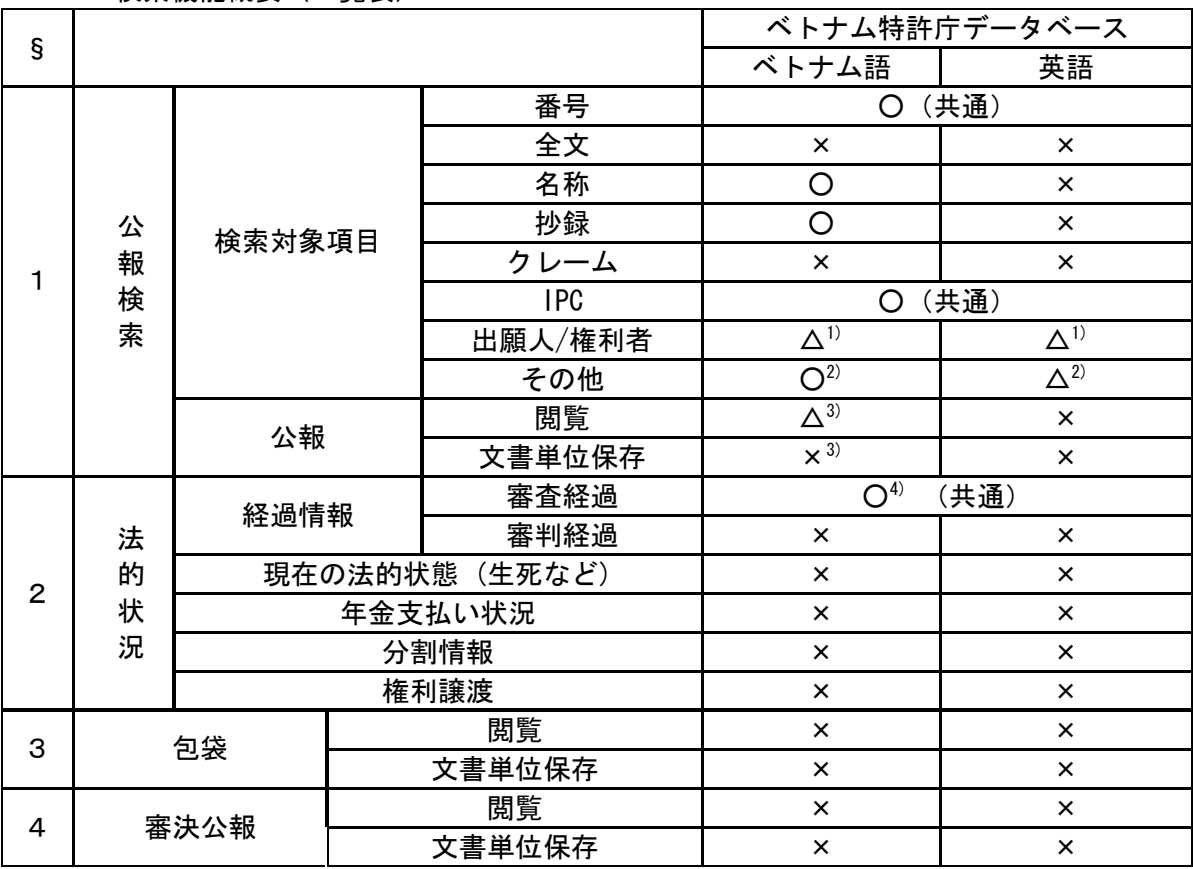

収録言語はベトナム語であり、収録語での検索が求められる。

1) 出願人は、外国からの出願は英語で記録されており、英語で検索する。但し日本の出願人の場 合は英語名のほかに日本語名のローマ字表記が存在するので両方を OR で検索する。

2) 出願人国コード、PCT 番号や権利保持者といった検索項目あり(フィールド名参照。英語では 一部制限がある)

3) 検索結果表示画面の「Gazettes form」には公報ファイルがほとんどリンクされておらず実際 の公報閲覧や文書保存はベトナム特許庁 HP 下面の「IP Gazettes」のリンクから行う。ただし案 件毎ではなく毎月発行の Gazette 単位であり、2009 年 5 月発行分以降に限られる。

4) 審査経過は、英語で表示される。

2-2 検索画面の説明

ユーザ登録などは必要なく、誰でも利用出来る。

 $(1)$  IP Lib

トップ画面で、「IP Lib」をクリックすると、次の画面が表示される。

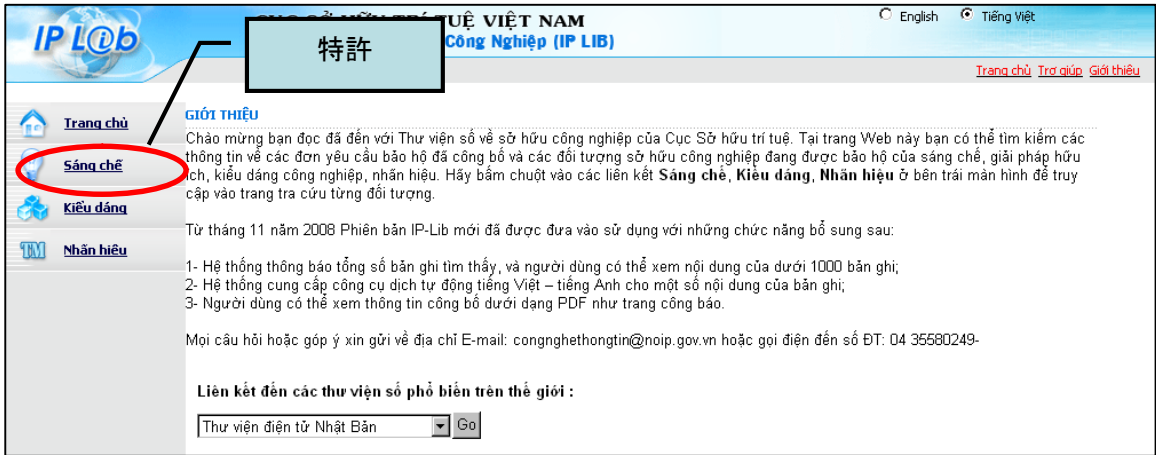

## 特許をクリックすると、検索画面が表示される。 画面右上の「English」をチェックすると英語画面に切替わる。

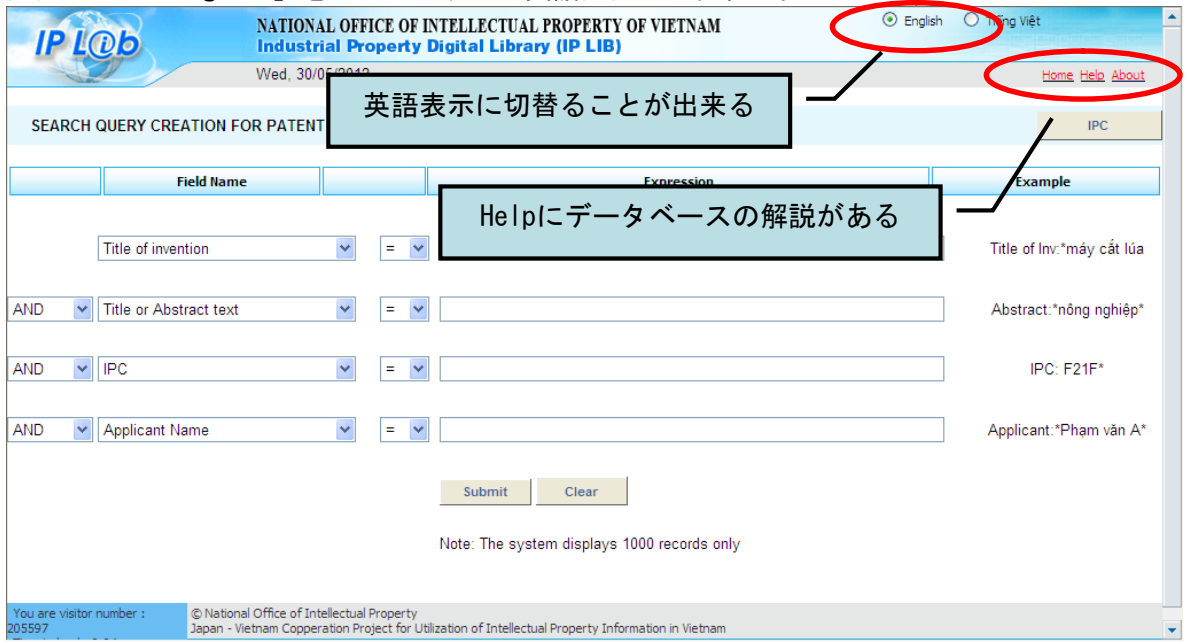

Help には、フィールドの種類と記入書式が記述されている。記載言語はベトナム語であるが、 外国からの出願の出願人や発明者は英語表記になっている。

また、専門用語が英語で記載されている場合がある。

ベトナム語と英語が混在しているので、検索語には注意が必要。

<フィールドの種類と記入書式>

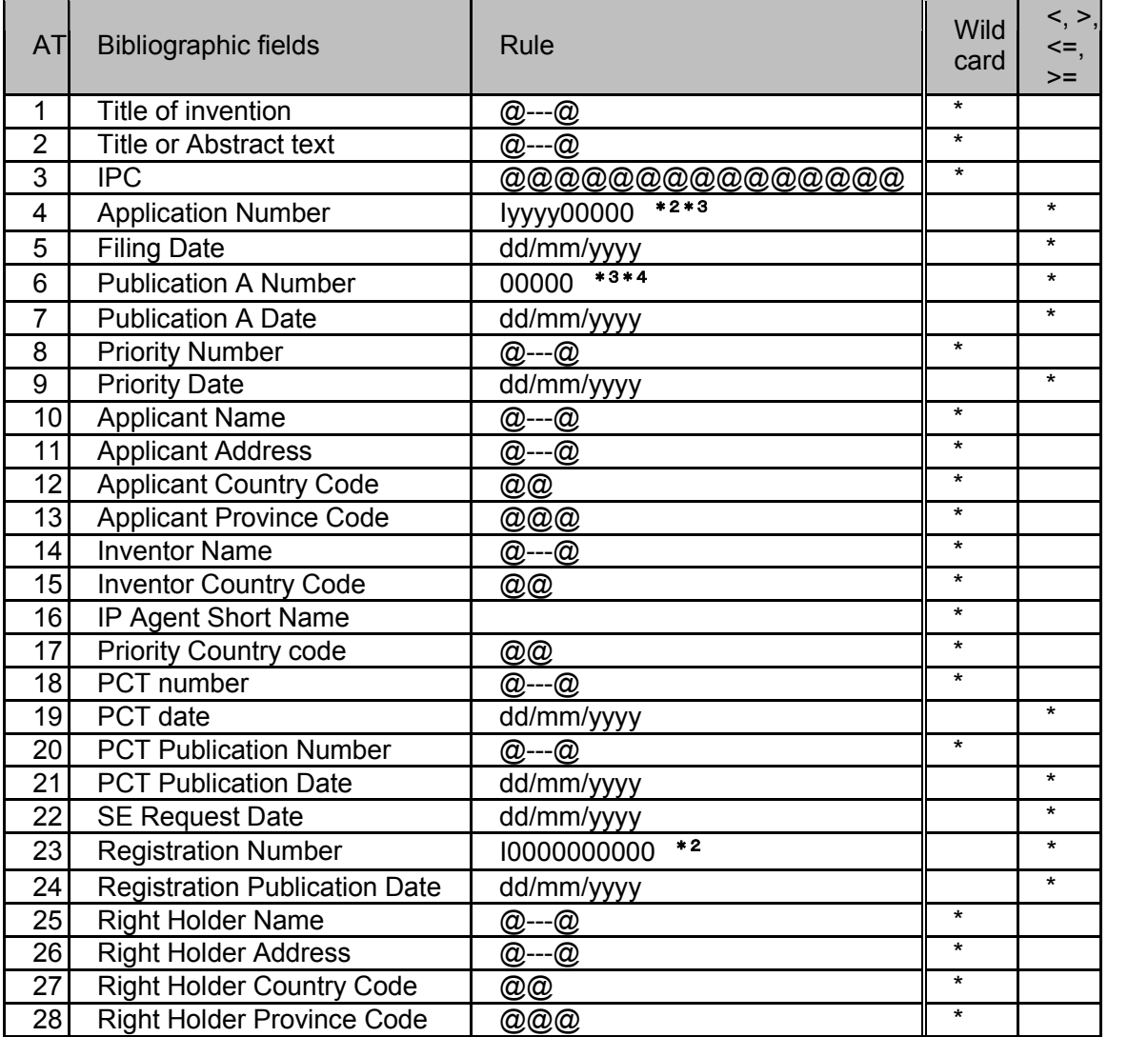

\*1)「@」の1文字の文字、数字あるいはマークを表す。

- \*2)冒頭の「I」は特許=1、実案=2
- \*3)「0」は数字であり、「0」の数は桁の数を表す。
- \*4)公報番号 10000 未満のものは 0000(数字4桁)にしないと検索されない。
- (例)公報番号 123 を検索する場合は「0123」とする(「00123」ではエラーになる)。

Boolean 演算子は次の中から選択できる

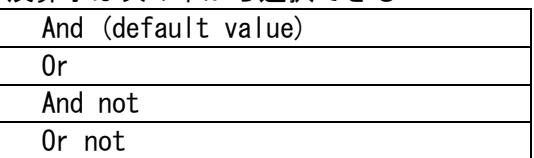

算術演算子は次のなかから選択できる

| = (Equal or like) (default value) |
|-----------------------------------|
| $\angle$ (Greater than)           |
| $\langle$ (Smaller than)          |
| $\geq$ (Equal or greater than)    |
| $\leq$ (Equal or smaller than)    |
| $\Diamond$ (Not equal)            |

ワイルドカードは以下の記号が使用できる

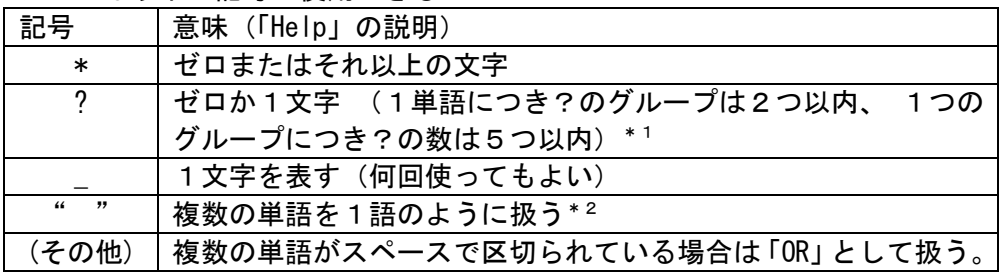

- \* 1)「Help」の説明と異なり「?」はゼロの場合は含まない。また文字数の制限もない(何回 使ってもよい)。したがって「\_」と実質同じである。 例)「poly???????n」は「polypropylen」や「polyphenylen」など?の数に文字数が一致 する単語しかヒットしないが、「poly\*\*\*\*\*\*\*n」(=「poly\*n」)は「polyuretan」や 「polyazanaphtalen」など文字数に関係なくヒットする。
- \*2)「"H01L 1/\*"」「"poly\*en \*at" 」のように\*と組み合わせた検索も可能。

## 2-3 検索例 2-3-1 番号

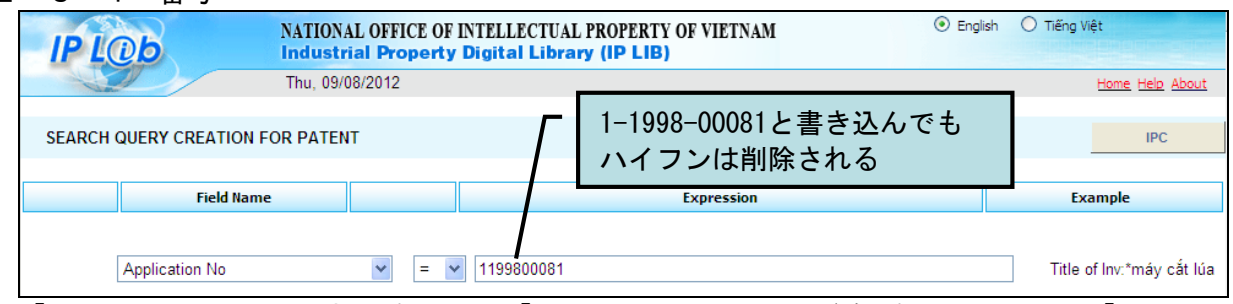

「Application Number(出願番号)」と「Registration Number(登録番号)」の冒頭の「1」は 特許、「2」は実用新案である。

## 2-3-2 出願人

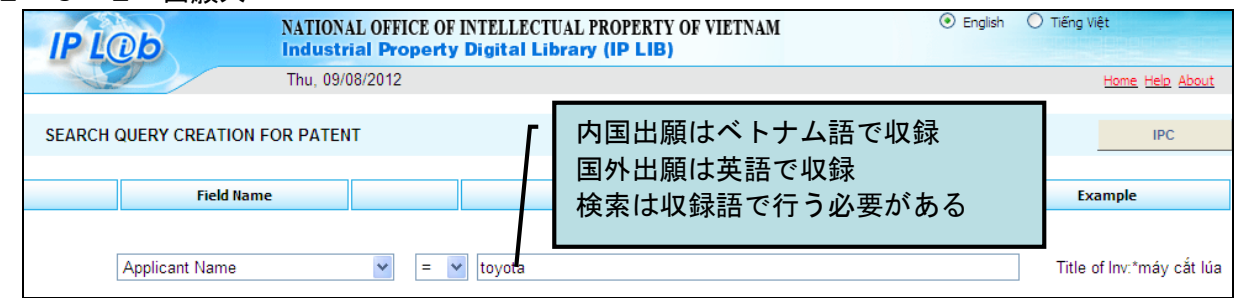

日本の出願人の場合は英語名と日本語名ローマ字表記が混在するので検索漏れ防止のために両 方を OR して検索する。

1つのフィールドの中で OR する場合は単語ないし""で囲ったフレーズの間にスペースを入れる。 例) "mitsubishi denki" \_"mitsubishi electric" (ここでの\_はスペース)

## $2 - 3 - 3$  IPC

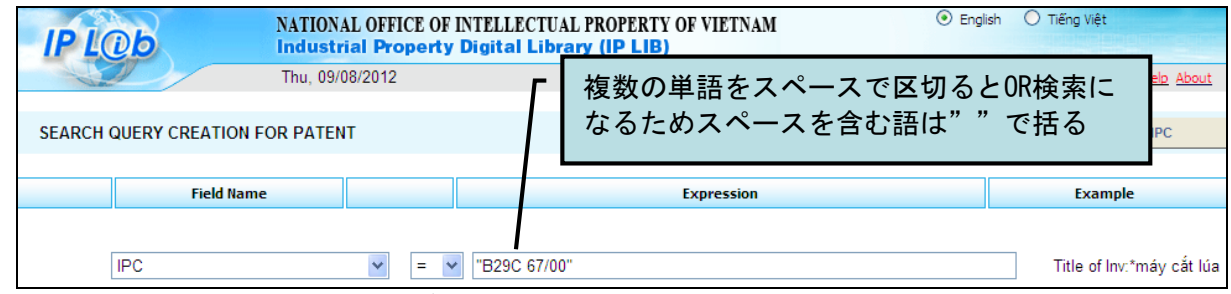

・IPC は以下のような表記ゆれがあるため、検索漏れ防止のためにはできるだけ多くのパター ンを OR して検索する。

例) A23L2/00 (スペースなし) と A23L 2/00 (スペースあり) \*非常に多いパターン B09B 001/00(メイングループの数字の前にゼロが入る)と B09B 1/00(ゼロなし)

・階層検索機能はないので下位分類が必要な場合はすべて入力する必要がある。各分類の間にスペースを 入れることで OR 検索となる。

注)IPC の版について

ベトナム特許公報ガゼットで用いられている IPC分類は第7版と明記されておりIP-Lib の書誌デ ータでも第7版を使用している。ただし実際は第8版で新設された IPC も付与されているため、 第7版と第8版の IPC を併用して検索する必要がある。

# 2-3-4 日付

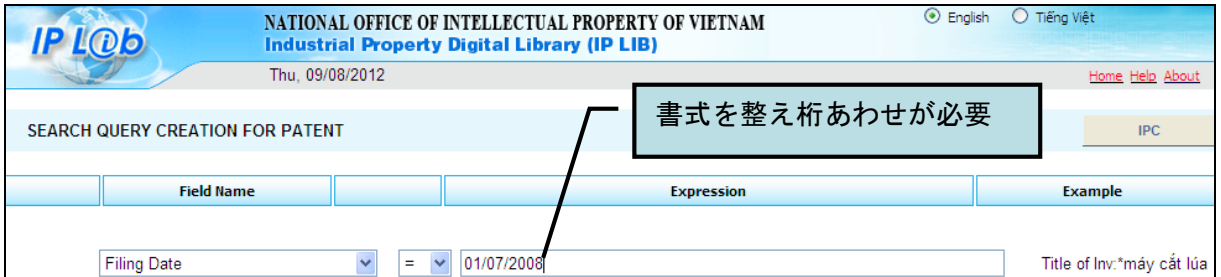

日付の入力は日(dd)/月 (mm) /年 (yyyy) の順である。

日付の範囲指定は以下のように行う。「01/01/2001-31/12/2001」のような形での検索はできな い。1つのフィールドに1つの日付を入れて Boolean の AND でつなぐ。

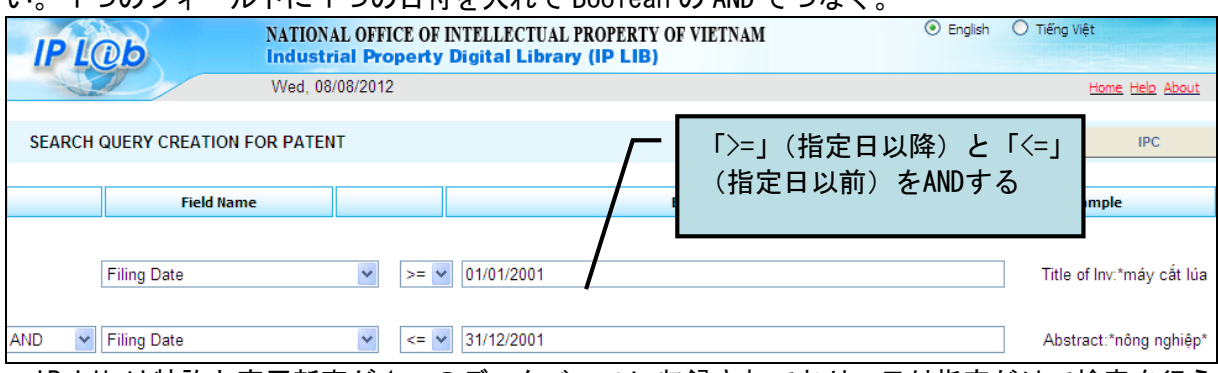

IP-Lib は特許と実用新案が 1 つのデータベースに収録されており、日付指定だけで検索を行う と特許と実用新案の両方がヒットする。このため、どちらか一方だけを検索したい場合はさらに 「Application No.」に「1\*」(特許)または「2\*」(実用新案)を入れたものを AND する。

## 2-3-5 キーワード

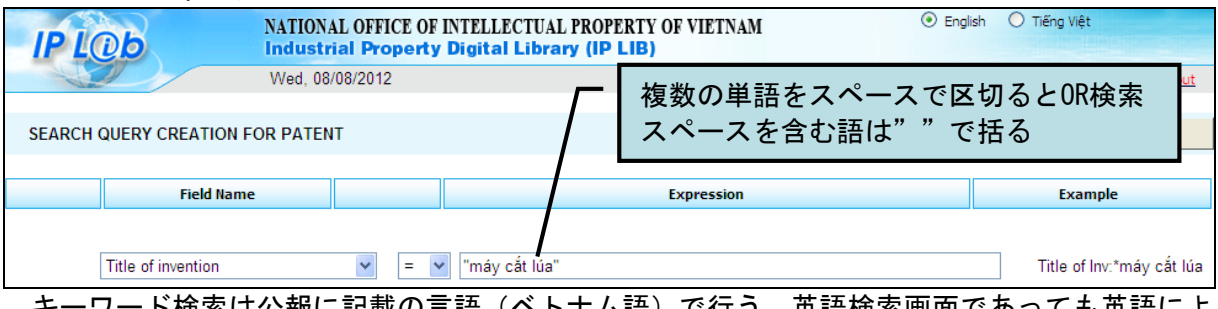

キーワード検索は公報に記載の言語(ベトナム語)で行う。英語検索画面であっても英語によ る検索は不可。

2-3-6 その他検索機能

検索に使用出来る項目と書式は、前記フィールドの種類を参照のこと。

なお一旦 IP-Lib を閉じた後に再度アクセスすると前回の検索の入力内容が残るので、パソコンを 複数人で共有している場合は注意する(IP-Lib を閉じる前に検索画面下の「Clear」を押して入 力内容をクリアすればよい)。

#### 2-4 検索結果(出力) 2-4-1 検索結果一覧 前記出願人検索の結果を例示する。 NATIONAL OFFICE OF INTELLE  $\bullet$  English <sup>1</sup> Tiếng Việt **IP LOD Industrial Property** 詳細リスト表示 Digita Mon, 16/07/2018 Home Help About Found: 15 record(s) Last Query Extended<br>Hits 1 through 15 out of 15 Previous | Page: 1  $N_{\rm PX}$ Translate 直前の検索画面に戻る Applicant Name = toyota (ブラウザの「戻る」ボタンだとエラーになる) Title of invention Check All Gazett s forn Vi sinh vật phân huỷ HYDROCACBON HALOGEN hoá và quy trình làm sach nước hoặc đất nhiễm HYDROCACBON  $\square$ 1. HALOGEN hoá  $\square$ V sinh vật mới và phương pháp phân huỷ các hợp chất hữu <u>r trình sấy nguyên liêu chứa tinh bôt</u>  $\Box$ 3.  $Q_1$ Translateは機能しない (2012.8現在) hống biểu hiên gen quá mức  $\Box$ 4. Hê Phương pháp kiểm soát quá trình tao etanol và sản xuất axít lactic, thể biến nap dùng cho phương pháp này  $\Box$  5. Phương pháp điều chế khí tổng hợp, phương pháp điều chế đimetyl ete bằng cách sử dụng khí tổng hợp và lò để điều<br>chế khi tổng hợp  $\square$  6. Gen khởi đầu trong điều kiên có axit hữu cơ và sử dung gen này  $\square$ 7.  $\square$  8. Phương pháp sản xuất a <u>Lò sản xuất khi tổng hợp</u> 専門用語が英語で記載されている  $\Box$ 9.  $\Box$  10 Phương pháp xử lý sinh xử lý sinh khối  $\square$ 11. Thiết bị chứa túi khí bảo về đầu gối Thiết bị chứa túi khí bảo vệ đầu gối  $\Box$  12.

## 詳細リスト表示を指定すると、出願番号や出願人などの情報を含むリスト画面が表示される。

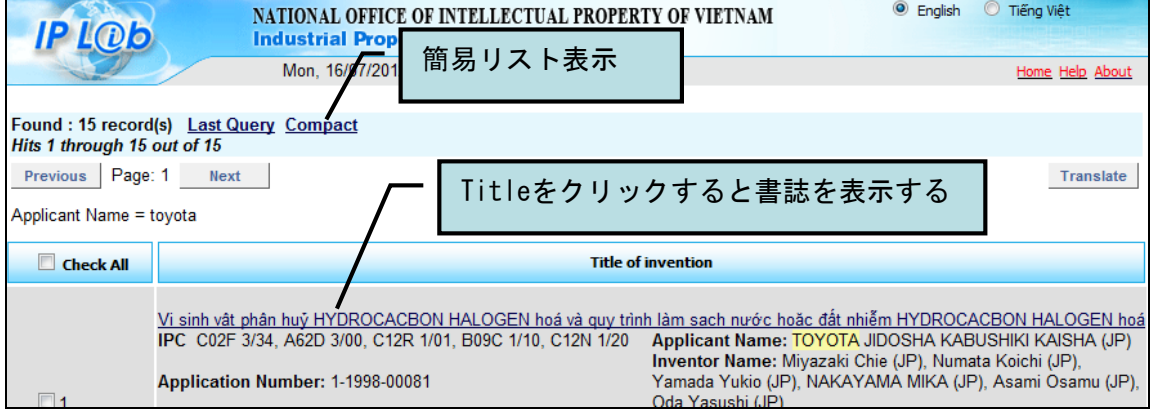

## 2-4-2 書誌情報表示

リスト表示で、下線で示されたリンク箇所をクリックすると、書誌情報が表示される。 画面に表示される文字は、テキストとしてコピーできる。

#### 外国からの出願の例:

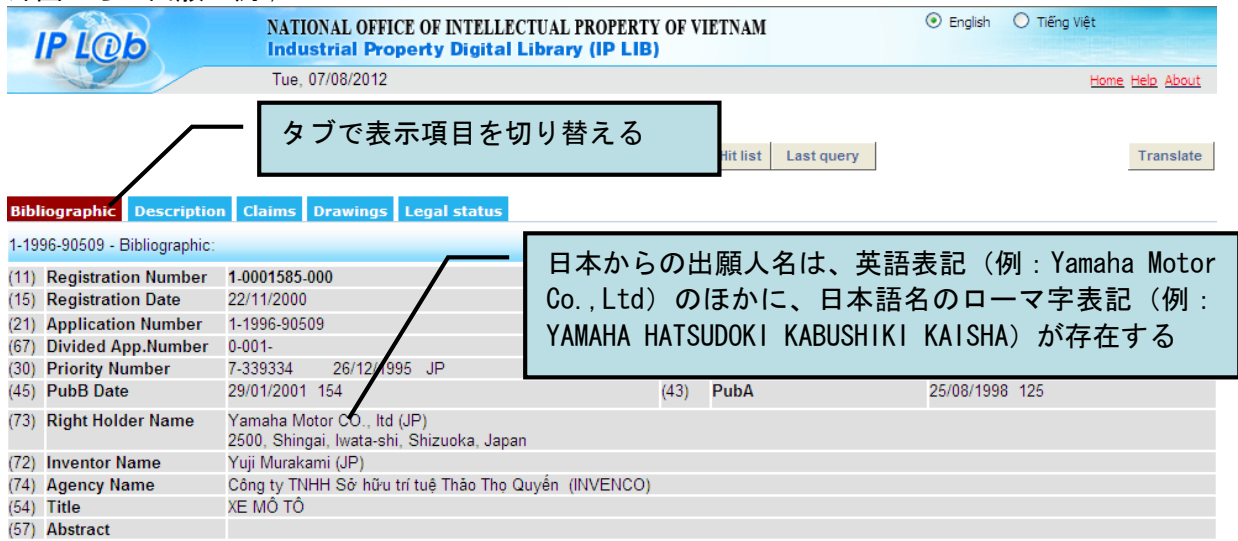

## 国内からの出願の例;

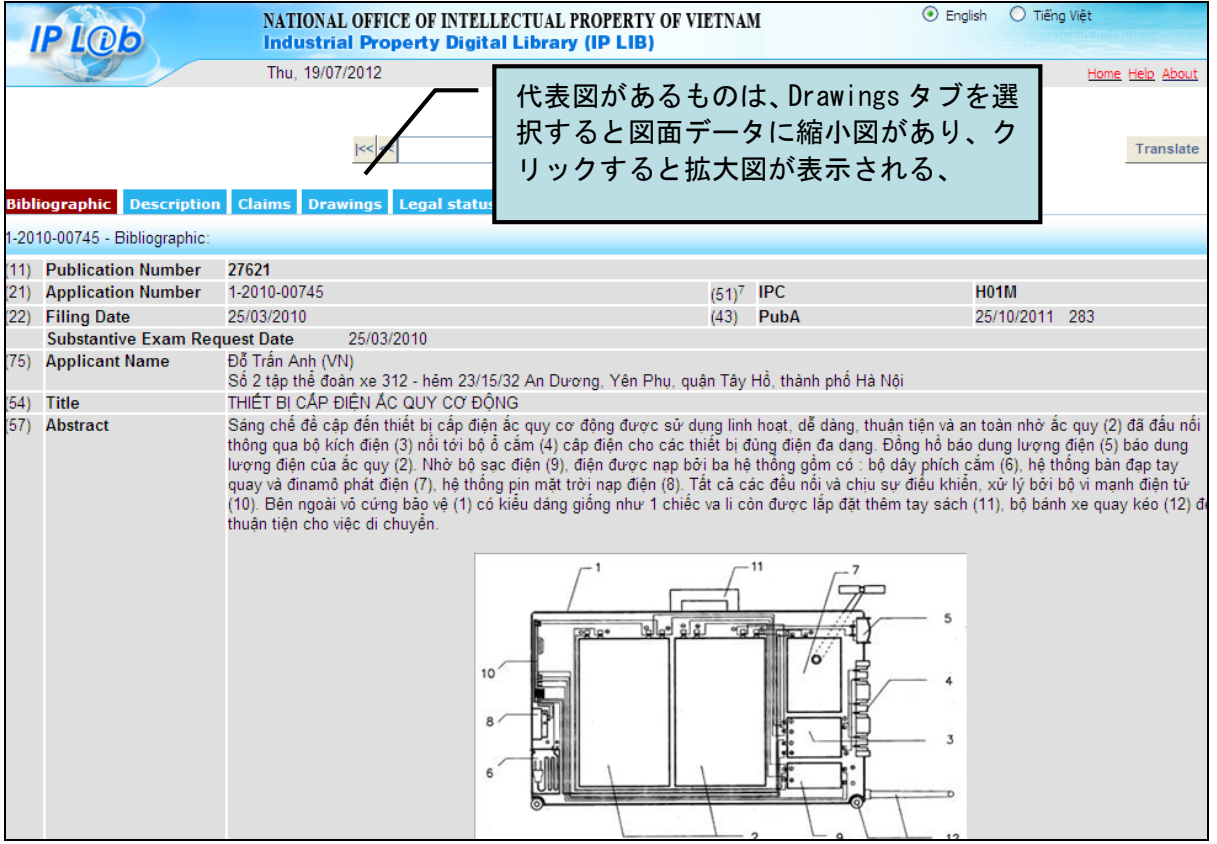

注)収録は1出願1データ(公報毎のデータではない)であるが、登録特許のデータには公開 番号がない。登録特許を対応公開番号から検索することは可能であるが、データには表示され ない。

## 2-4-3 印刷

検索結果の印刷は「Compact(簡易表示)」「詳細表示(Extended)」「書誌表示(Biblio.detail)」 の3種類ある。

印刷するときは検索結果の番号にチェック(全件出力する場合は「Check All」にチェック)し てから画面右下の「View:」から印刷形式を選択して「Print」を押す。

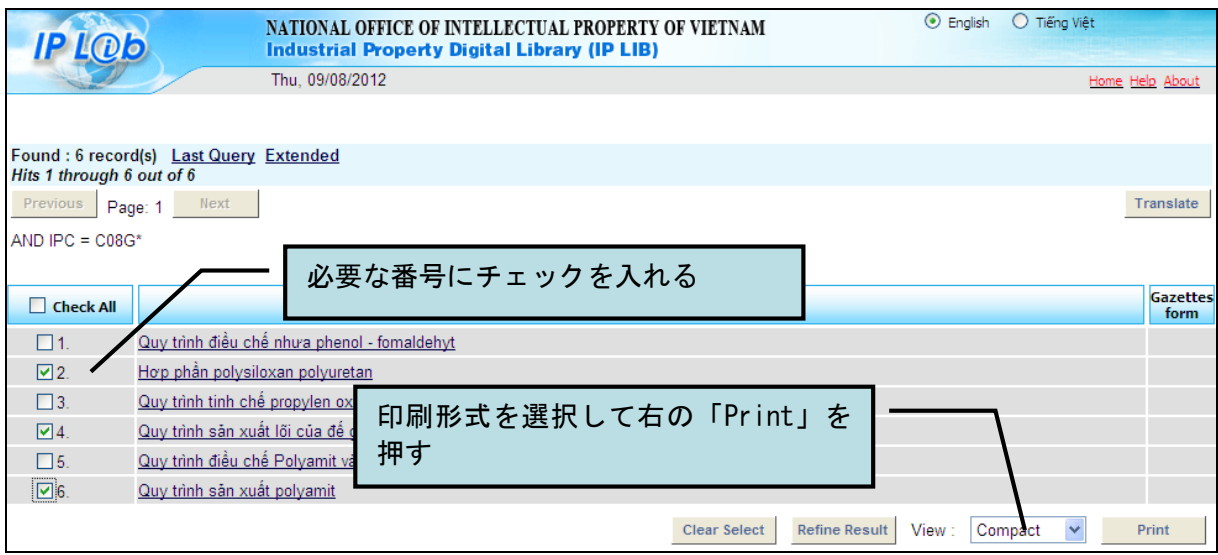

## 2-4-4 ダウンロード

検索結果の csv、xls 形式などのダウンロードは不可である。(2012.8 現在)

3.法的状況

書誌表示画面から「Legal status」のタブをクリックすると審査経過画面が表示される。

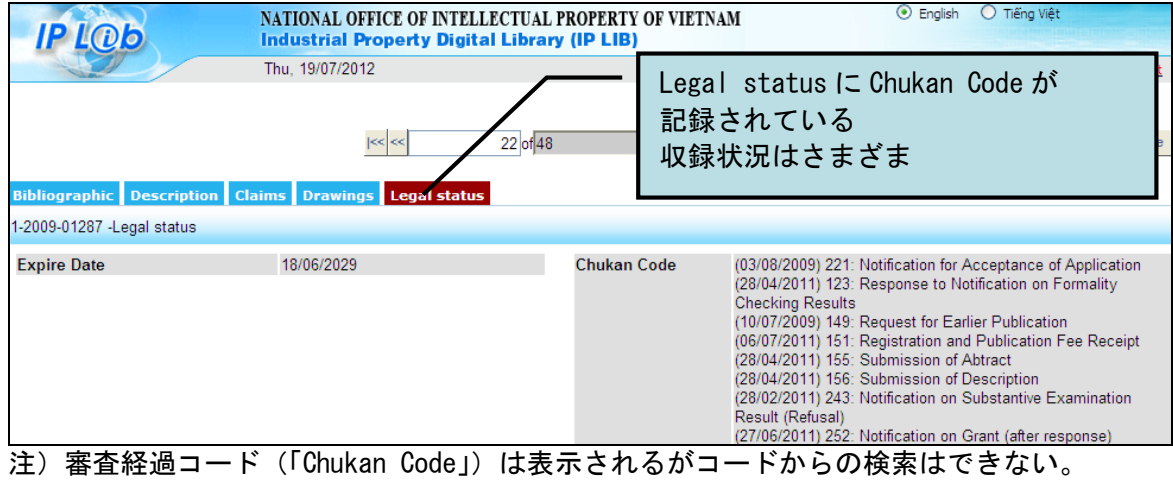

4.公報、ガゼット

トップページの一番下の「RESOUCES, IP GAZETTES」内の「IP Gazettes」というガゼットへの リンクがある。ベトナム語ページからも英語ページからも行けるが、最新のガゼットはベトナム 語ページからしか取得できない(英語ページからのリンクは2ヶ月分遅い)。

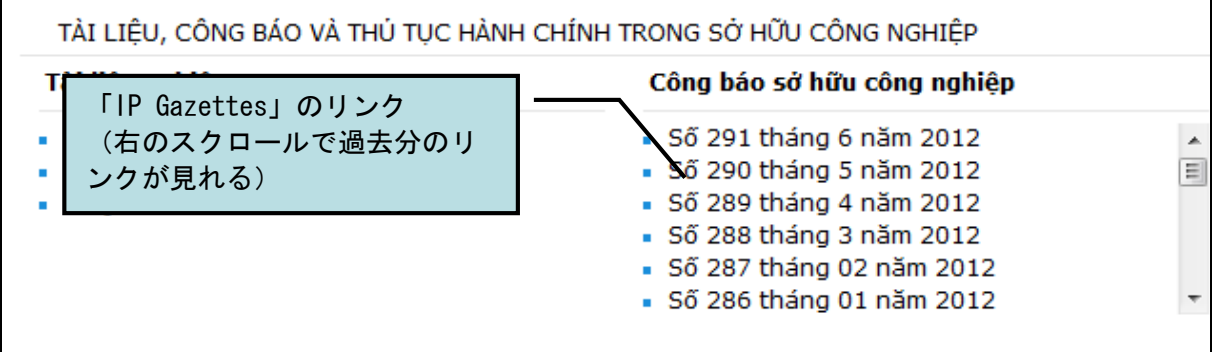

リンクを開くと各月の公開公報(A)と登録公報(B)のガゼットの pdf ファイルが見れる。

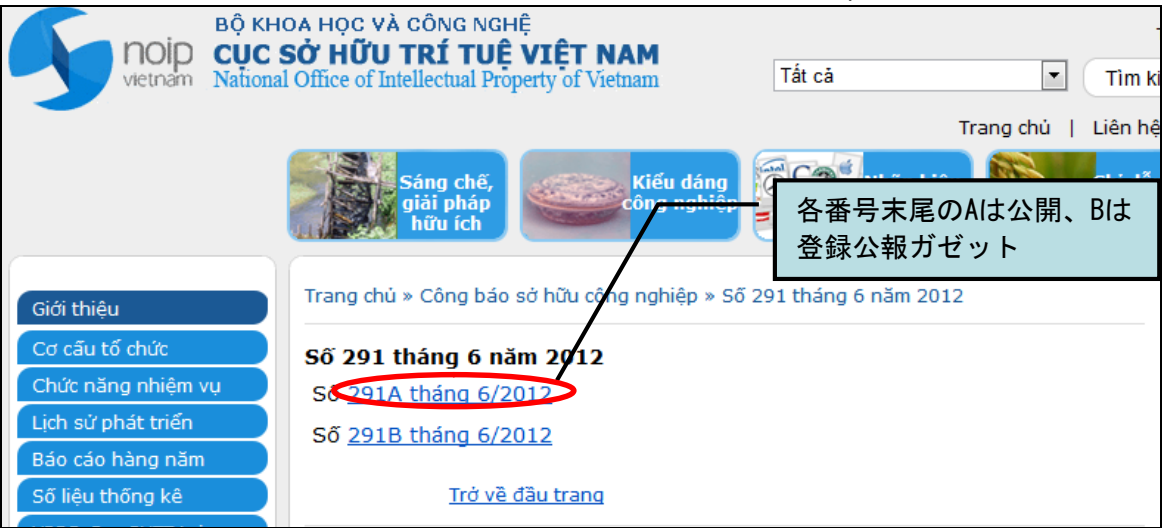

公開公報ガゼット(A)の pdf ファイル。特許・実用新案・意匠・商標の当月公開分がすべて 1つのファイルにまとまっている。

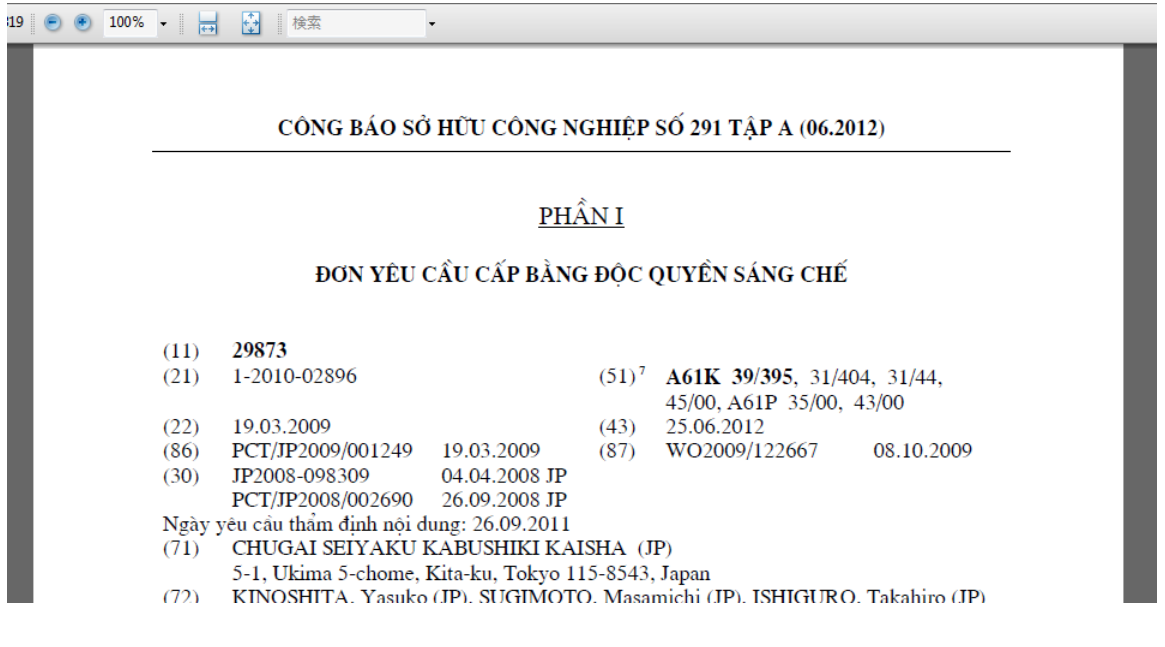

5.その他(統計データ、アニュアルレポート・・・) アニュアルレポートは、特許庁 HP トップページ左の「Báo cáo hàng năm」(英語ページの場合は 「Annual Reports」)を指定したところにある。 英語表示画面では、2011 年までのアニュアルレポートが掲載されている。 BÔ KHOA HỌC VÀ CÔNG NGHÊ **NOID CUC SỞ HỮU TRÍ TUỀ VIẾT NAM** ∣All  $\checkmark$ vietnam National Office of Intellectual Property of Vietnam Home | **Industrial rademarks Patents**  $\bar{\omega}$  $\bar{m}$ **Designs**  $\mathbf{u}$ ות ה **ANNUAL REPORTS** About NOIP History **Annual Report 2011 Functions and Tasks** Annual Report 2011... Detail... Statistics Annual Reports **Annual Report 2010** Organizational Annual Report 2010 structure Detail... Nowe 8, Events

統計データは、英語トップページ左の「Statistics」から「Applications for patent protection from 1981 to 2008」を指定すると表示される。但しデータが現在 2008 年分までであり現在はア ニュアルレポートのほうがより更新が早い(2011 年分まで収録)。

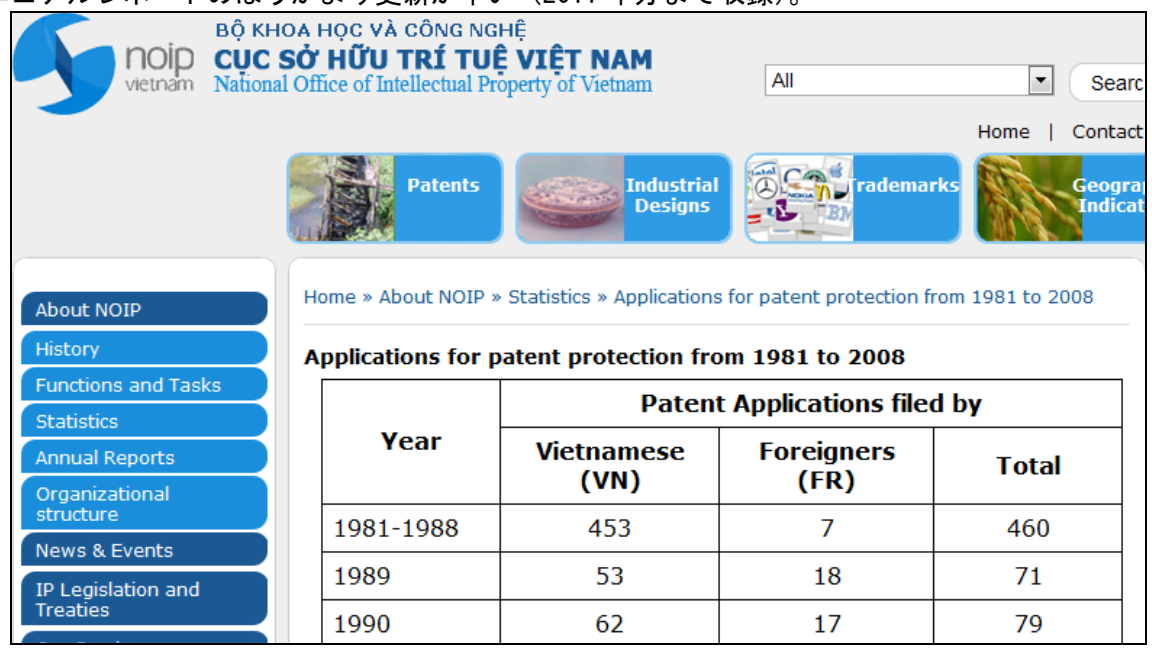